## <span id="page-0-3"></span>codeanatomy – Draw Code Anatomy<sup>∗</sup>

Reference

Hồng-Phúc Bùi†

Released 2019/07/12

#### **Contents**

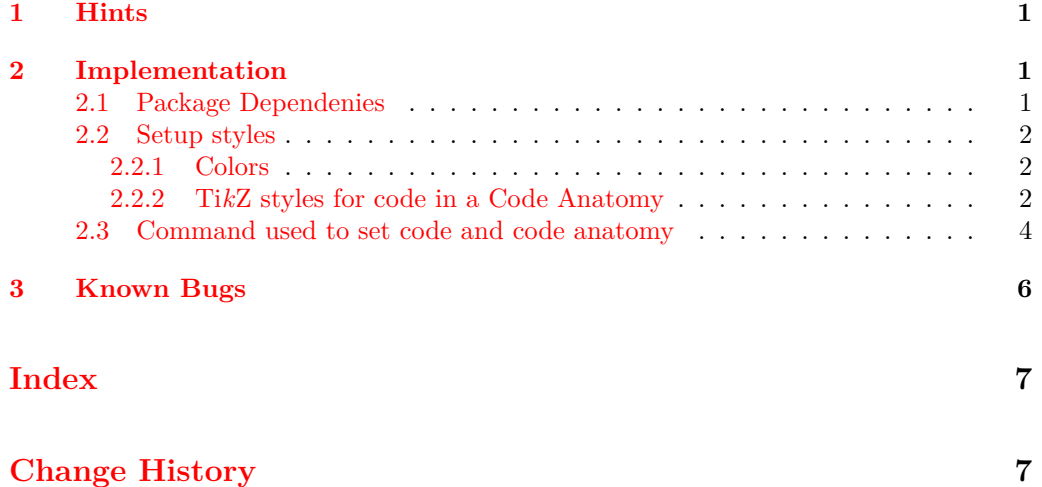

#### <span id="page-0-0"></span>**1 Hints**

Usage of this Package can be found in codeanatomy.usage.pdf and codeanatomy.lstlisting.pdf. This document show only generated reference of commands in this Package.

### <span id="page-0-1"></span>**2 Implementation**

#### <span id="page-0-2"></span>**2.1 Package Dependenies**

- 1 \RequirePackage{expl3}
- <sup>2</sup> \RequirePackage{xparse}
- <sup>3</sup> \RequirePackage{tikz}

Load necsessary Ti*k*Z libraries. <sup>4</sup> \usetikzlibrary{

<sup>∗</sup>This file describes v0.4-Alpha, last revised 2019/07/12.

<sup>†</sup>E-mail: [hong-phuc.bui \(at\) htwsaar dot de](mailto:Hng-Ph�c B�i)

```
5 tikzmark
                6,fit
                7 ,arrows.meta
                8 , bending
                9 , shapes
                10 ,chains
               11 ,backgrounds
               12 , scopes
               13 ,decorations
                14 , decorations.pathmorphing
               15 }
               2.2 Setup styles
               2.2.1 Colors
               Define colors which are used in codeanatomy
annotationcolor
               16 \definecolor{annotationcolor}
               17 {rgb}{0,0.50002,1} % Blue
               \bigcircbgcmdcolor
               18 \colorlet{bgcmdcolor}{gray} % Grey
               2.2.2 TikZ styles for code in a Code Anatomy
       anatomy TikZ style for annotation labels:
                \tikz{\node(code) [anatomy] at (0,0) {code line 1\\code line 2}; }
                     code line 1
                yields
code line 2
               19 \tikzset{anatomy/.style={%
               20 anchor=south west,%
               21 inner sep=0,%
               22 align=left,%
               23 font=\ttfamily 24 }
               2425 }
     code part TikZ style to marce a piece of code in an anatomy:
               \tilde{\mod} [code part] at (0,0) {let a = 12;};}
               yields let a = 12;26 \tikzset{code part/.style={%
               27 rectangle,%
               28 draw=annotationcolor,%
               29 align=left,%
                30 minimum height=1.175em,%
               31 inner sep=1.75pt,%
               32 outer sep=0.1pt,%
               33 font=\ttfamily
               34 }
               35 }
```
<span id="page-1-7"></span><span id="page-1-6"></span>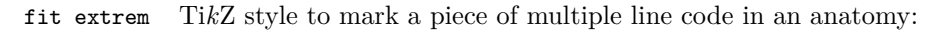

```
\tikz{ \node(c)[fit extrem, fit={(0,0) (0.5,0.975) (1,0)}] {}; }
              yields
               36 \tikzset{fit extrem/.style={%
               37 rectangle,%
               38 draw=annotationcolor,%
               39 align=left,%
               40 minimum height=1.175em,%
               41 inner sep=1.75pt,%
               42 outer sep=0.1pt,%
               43 font=\ttfamily
               44 }
               45 }
    annotation TikZ style of arrows from annotation labels to code parts:
               \text{Max} (draw[] (1,0) circle(3ex); \draw[->,annotation] (0,0) -- (1,0);}
              yields
               46 \tikzset{annotation/.style={%
               47 preaction={
               48 draw=white,%
               49 line width=3.5pt,%
               50 arrows={-Triangle Cap[]},%
               51 },%
               52 draw=annotationcolor,%
               53 arrows={-Latex[%
               54 round,%
               55 color=annotationcolor,
               56 fill=annotationcolor
               57 ]
               58 },
               59 shorten >=0.25pt
               60 }
               61 }
code annotation TikZ style for a annotation label function name
               62 \tikzset{code annotation/.style={%
               63 inner sep=2pt,%
               64 text=annotationcolor,%
               65 align=center,%
               66 font=\sffamily\small
               67 }
               68 }
code grid debug TikZ style to draw debug grid on the background of anatomy
               69 \tikzset{code grid debug/.style={%
               70 step=1.0,%
               71 draw=gray! 20, %
               72 very thin,%
               73 on background layer
               74 }
               75 }
```
<span id="page-3-15"></span><span id="page-3-14"></span><span id="page-3-13"></span><span id="page-3-12"></span><span id="page-3-11"></span><span id="page-3-10"></span><span id="page-3-9"></span><span id="page-3-8"></span><span id="page-3-7"></span><span id="page-3-6"></span><span id="page-3-5"></span><span id="page-3-4"></span><span id="page-3-3"></span><span id="page-3-2"></span><span id="page-3-1"></span><span id="page-3-0"></span>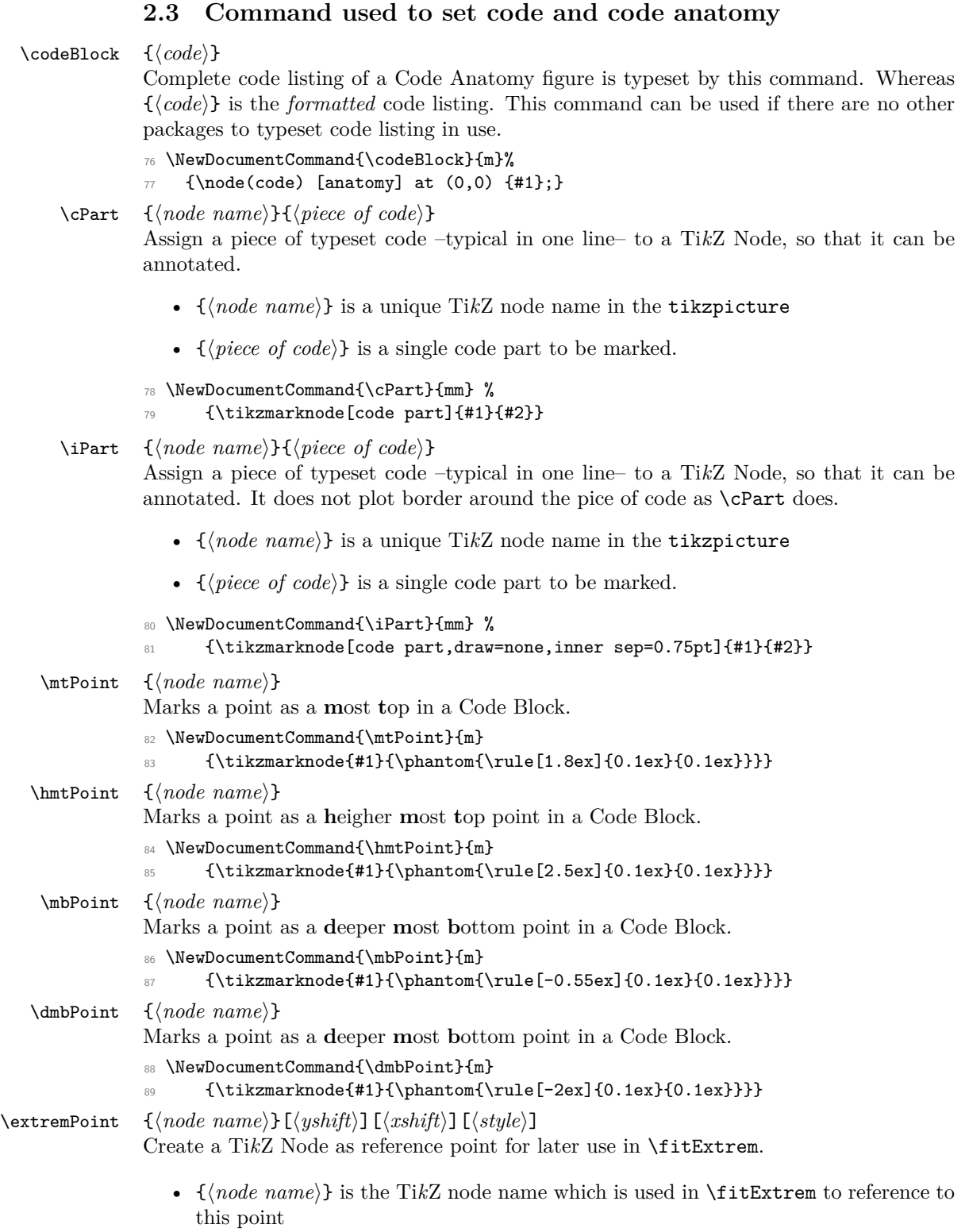

- $[\langle yshift \rangle]$  a length, default 0ex which places this markpoint on the base line, shift this mark point vertical, for positive value over base line, negative value under base line.
- $[\langle xshift \rangle]$  same as  $[\langle yshift \rangle]$  but for horizontal direction.
- $[\langle style \rangle]$  is a TikZ style (may be defined by user).

```
For example:
\begin{tikzpicture}[remember picture]
\node(code) [anatomy] at (0,0) {
   \extremPoint{tl}[2ex]Line with some text\extremPoint{br}[-1ex]\\
   \extremPoint{tl2}other Line with some text\\
   some more line\extremPoint{br2}\\
};
\fitExtrem{box1}{(tl) (br)}
\fitExtrem{box2}{(tl2) (br2)}
\end{tikzpicture}
yields
Line with some text
```

```
other Line with some text
some more line
```

```
90 \NewDocumentCommand{\extremPoint}{m O{0ex} O{0.1ex} O{} }
```

```
\frac{1}{\tikzmarknode[ #4]{#1}{\phantom{\rule[ #2]{#3}{0.1ex}}}\}
```
\fitExtrem {*\node name*}}{*\extrem points*}}

Create a rectangle box over given extrem points defined by  $\\$ Point{}.

- ${\lbrace \langle node \ name \rangle \rbrace}$  is a unique TikZ node name in the current anatomy
- $\{\langle extrem \ points\rangle\}$  is a list of TikZ node name created by \\*Point, each name is surrounded by ().

```
Example:
\begin{tikzpicture}[remember picture]
\node(code) [anatomy] at (0,0) {
\mtPoint{left}Line 1\\
Long Line 2\extremPoint{right}\\
Line 3\mbPoint{bottom}
};
\fitExtrem{box} { (left) (bottom) (right) }
\end{tikzpicture}
```
yields

Line 1 Long Line 2 Line 3

<span id="page-4-2"></span>92 \NewDocumentCommand{\fitExtrem}{mm}

```
93 {\node(#1)[fit extrem.fit={#2}]{};}
```
<span id="page-5-2"></span><span id="page-5-1"></span>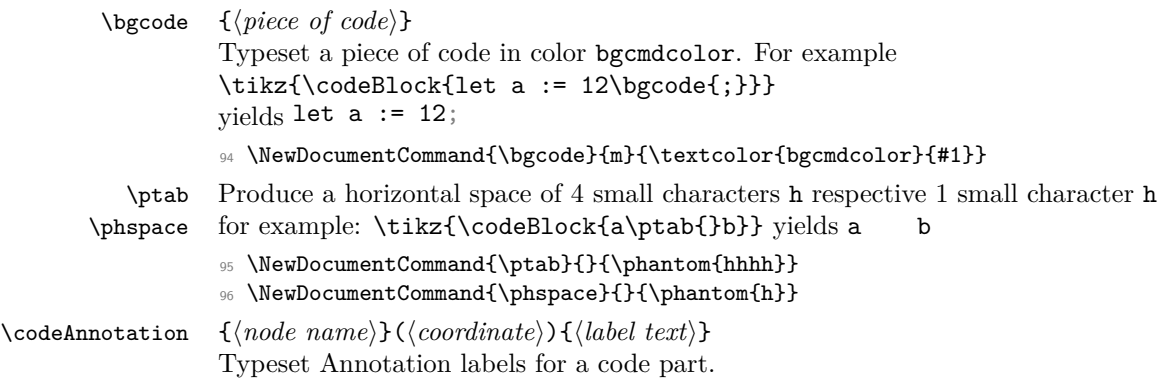

- <span id="page-5-7"></span><span id="page-5-6"></span><span id="page-5-5"></span><span id="page-5-3"></span>•  ${\{ \langle node \ name \rangle \}}$  is a unique TikZ node name in the tikzpicture,
- $(\langle coordinate\rangle)$  is the coordinate of the annotation label, surrounded by a  $(),$
- $\{\langle label \ text \rangle\}$  text content to be typeset.

```
For example:
\begin{tikzpicture}[remember picture]
\codeBlock{a \cPart{a}{:=} 12 + 13}
\codeAnnotation{codeLabel} (1,-0.5) {assignment}
\draw[->,annotation] (codeLabel) -- (a);
\end{tikzpicture}
```
yields

```
a := 12 + 13assignment
```

```
97 \NewDocumentCommand{\codeAnnotation}{m r() m } %
98 { \node(#1)[code annotation] at (#2) {#3}; }
```
### <span id="page-5-0"></span>**3 Known Bugs**

```
Arrows color Arrows appear in some cases with mysterious color. I don't know why!
For example:
\begin{tikzpicture}[remember picture]
\node(code) [anatomy] at (0,0) {
\hmtPoint{a}Short line\\
code with some long text\extremPoint{b}[-0.5ex]
};
\left\{ \left( a \right) (b) \right\}\codeAnnotation{n} (-2,0){here is
                              a\extremPoint{point}[0.75ex][0.5ex]
                            long line}
\draw[->, annotation] (point) -- (l);
\end{tikzpicture}
yields
```
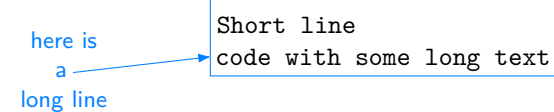

# <span id="page-6-0"></span>**Index**

The italic numbers denote the pages where the corresponding entry is described, numbers underlined point to the definition, all others indicate the places where it is used.

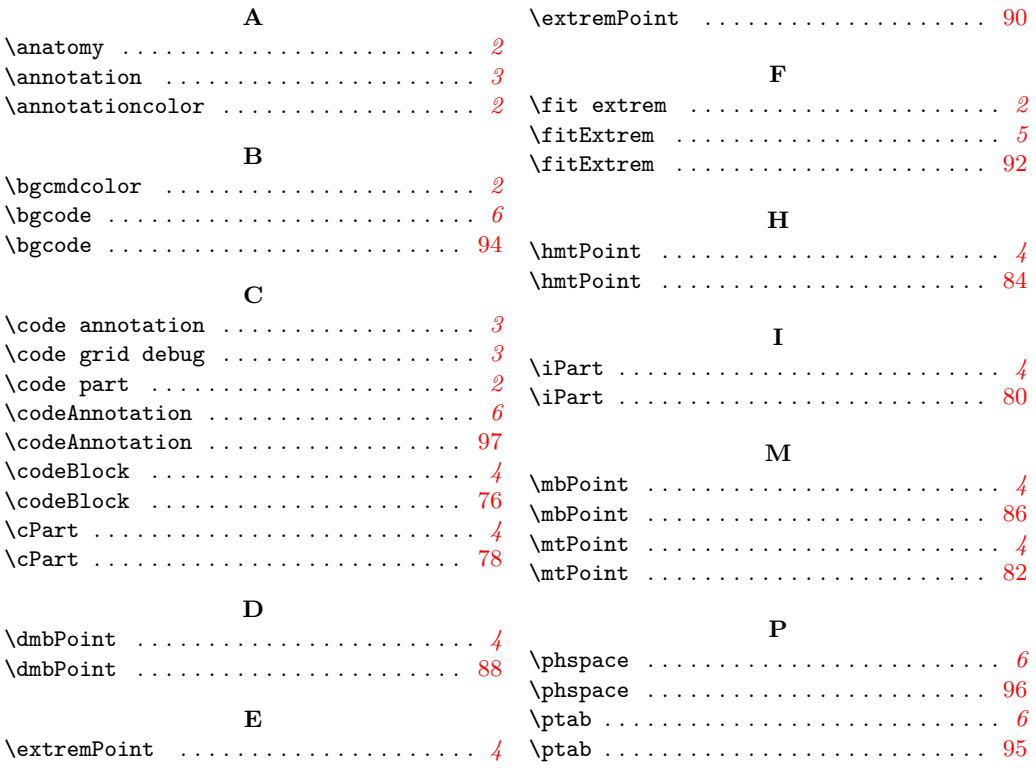

# <span id="page-6-1"></span>**Change History**

#### v0.2-Alpha

General: This package does not load xcolor anymore. It relies on tikz, that tikz loads xcolor in a way that

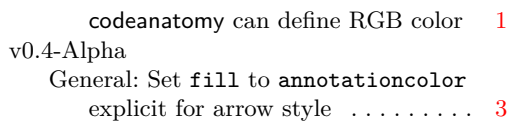